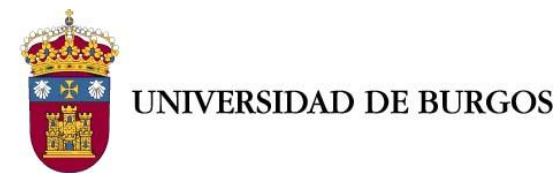

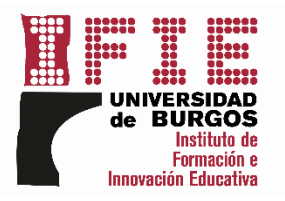

## **DOCUMENTO DE AYUDA: ACCESO AL PORTAL DEL EMPLEADO NUEVO**

**PASO 1.**

Acceda al Portal del Empleado desde **UBUNET** o desde la **página inicial de la web de la UBU**.

Propuestas de Adquisición de Equipos Informáticos y periféricos Homologados y No Homologados Servicios SMS OSistema de Información de la Universidad - SIUBU OSistema de Organizacion Academica (SOA) **O B PRIMER Y SEGUNDO CICLO. MASTER. GRADO.** ODatos de Matriculados<br>CHRECUREOS HUMANOS **OFPERSONAL**] Portal del Empleado **CHACCESO A OTROS PORTALES OUBUVirtual OAcceso a SIGMA** OUniversitas XXI Económico<br>OViajes El Corte Ingles. INTR@ECI. **CHUTILIDADES** O[UTIL] Cambio de contraseña o password de acceso a servicios de la UBU (UBUNet, UBUVirtual, Office365, etc)

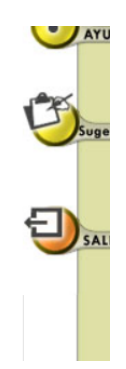

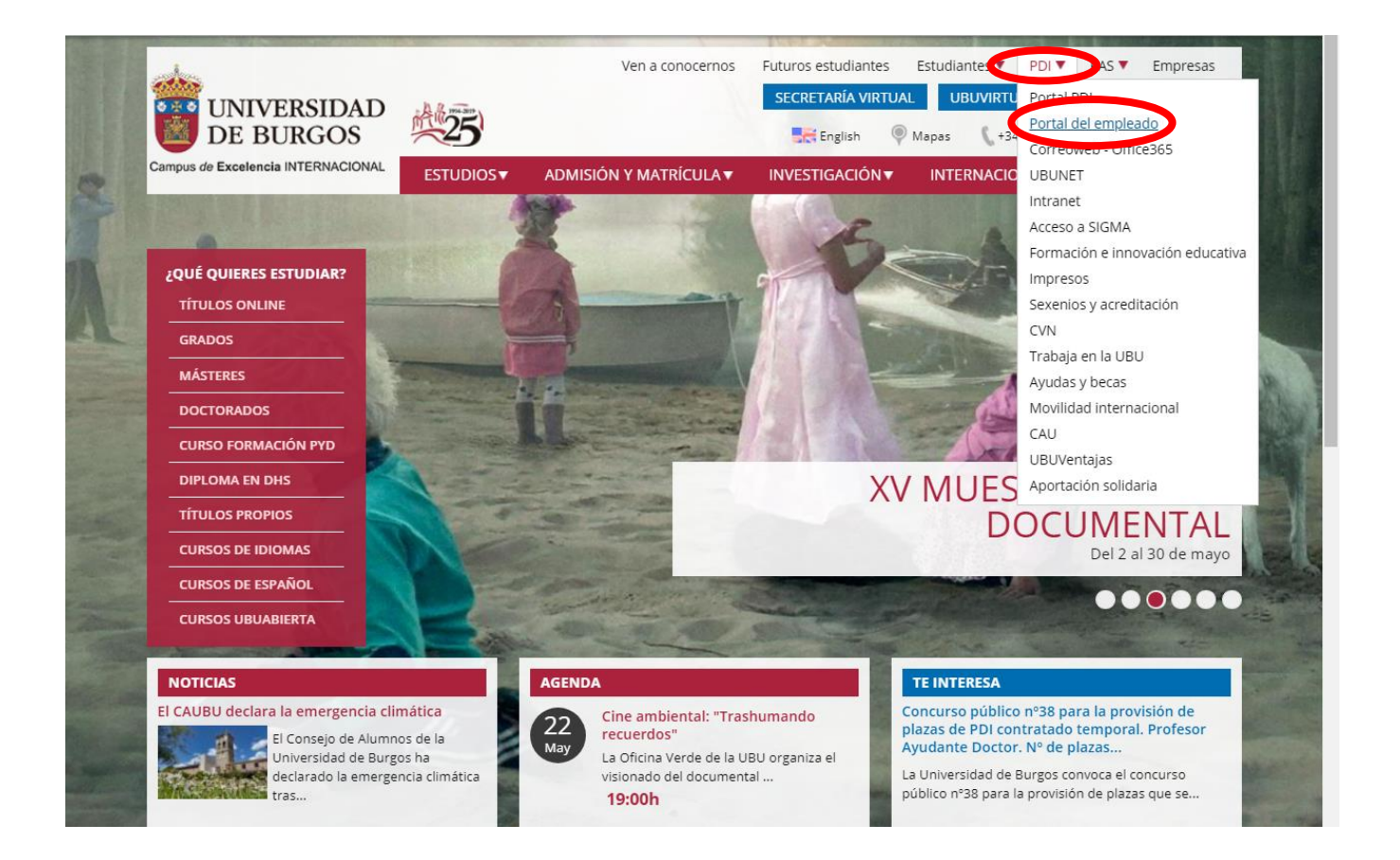

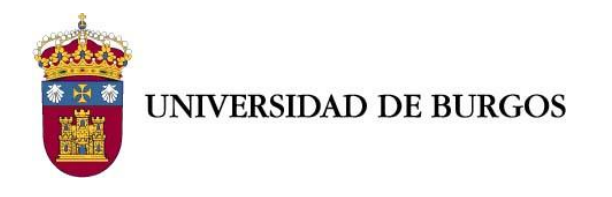

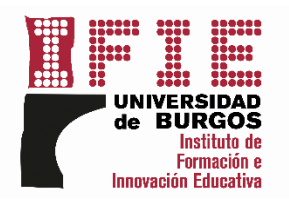

### **PASO 2.**

Haga click sobre el enlace **"Enlace al PORTAL NUEVO".**

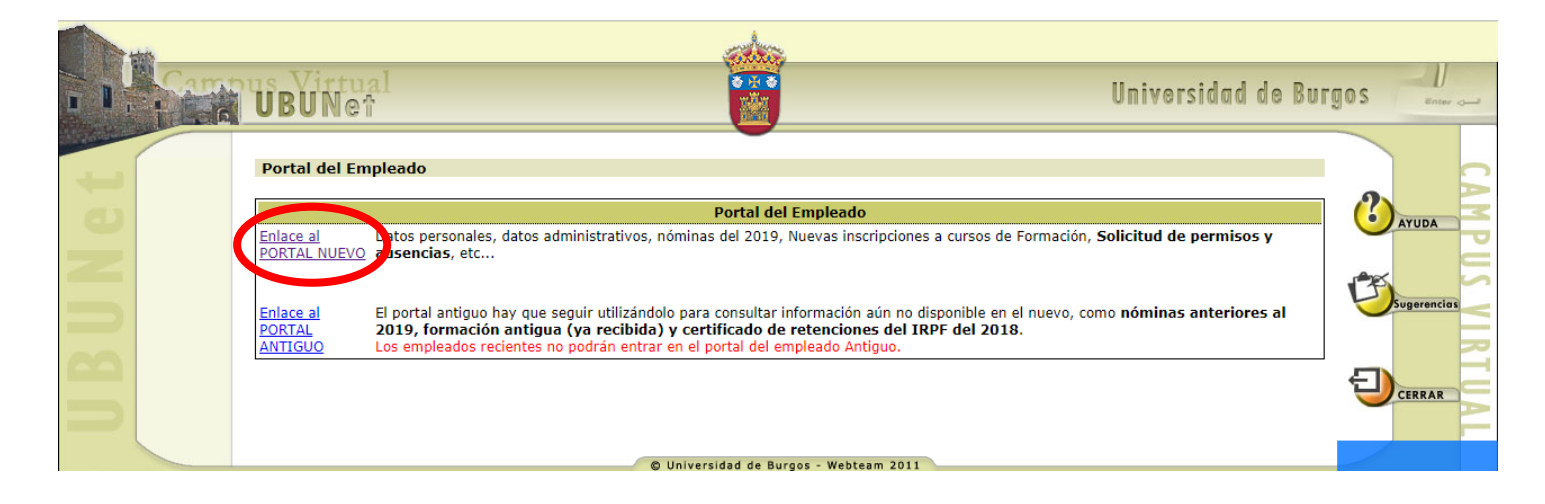

# **PASO 3.**

Introduzca su **usuario y contraseña.**

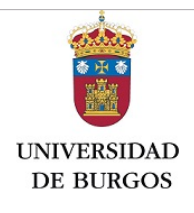

Acceso a un área protegida

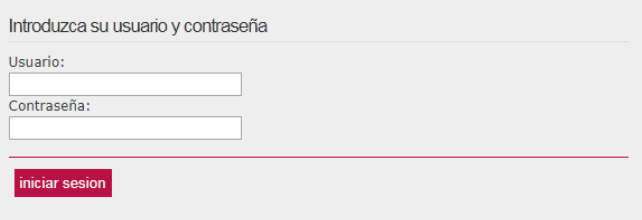

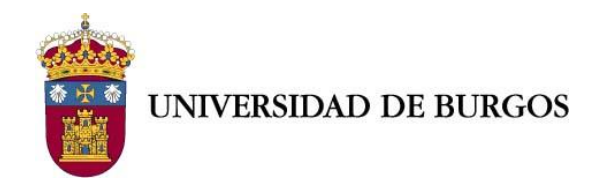

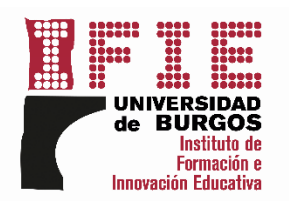

# **PASO 4.** En el panel derecho haga click sobre la pestaña **"Formación".**

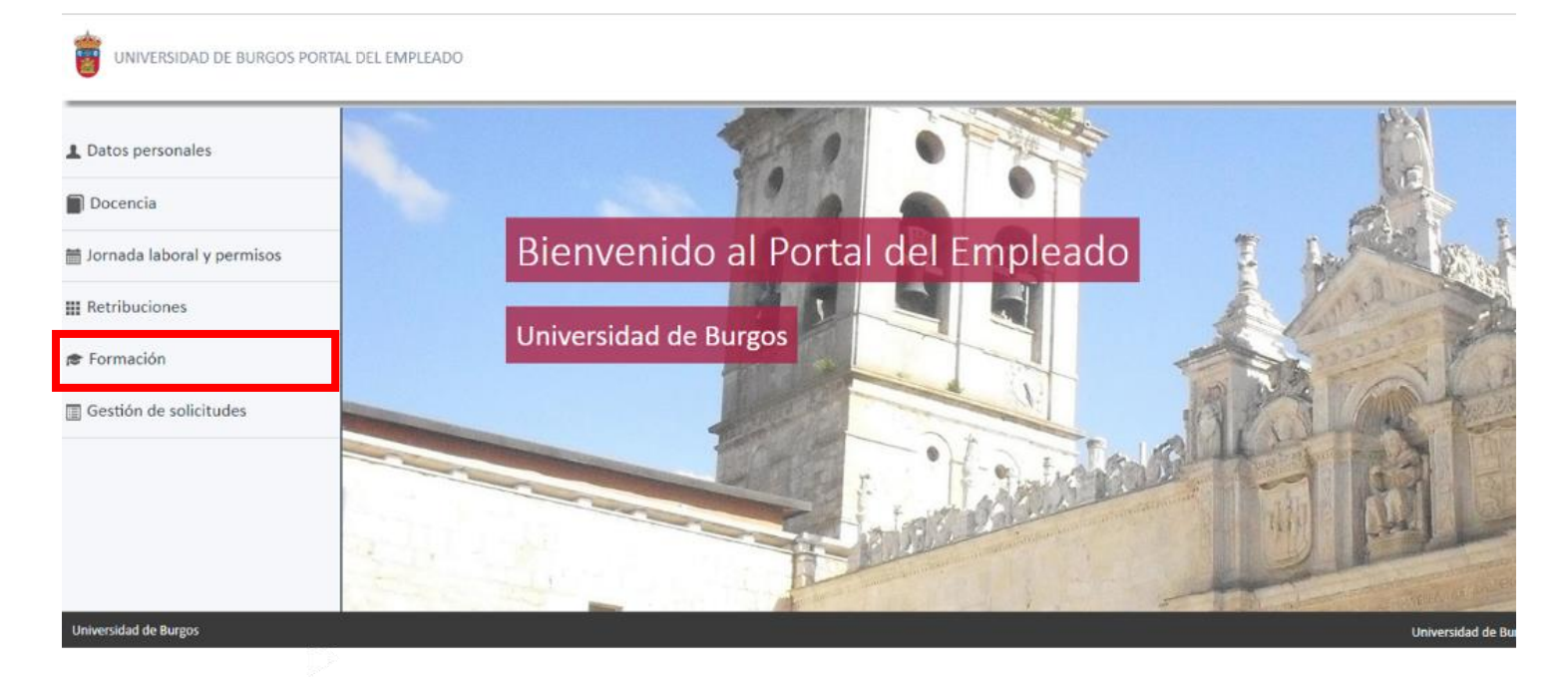

# **PASO 5.**

En el menú que se despliega haga click sobre la pestaña **"Solicitud de cursos de formación".**

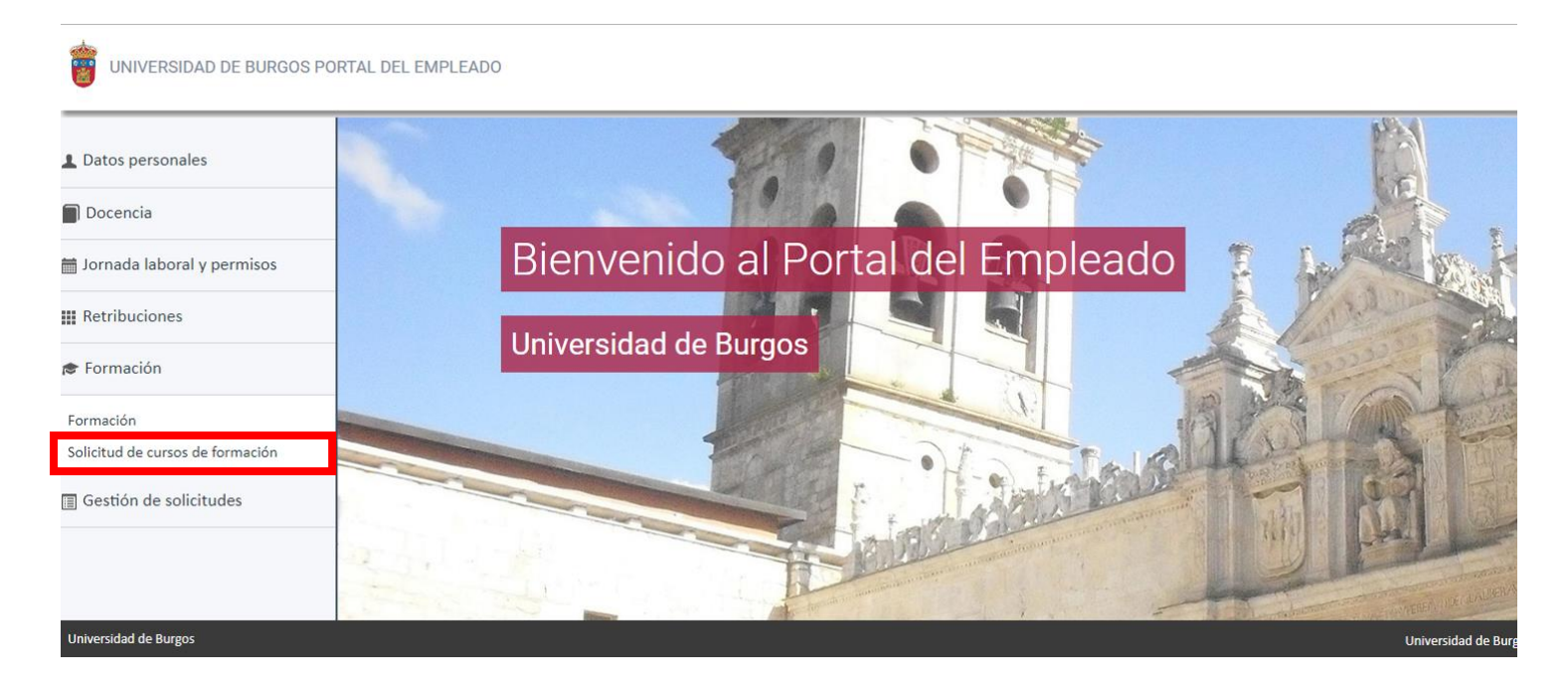

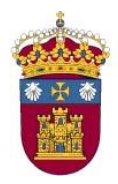

UNIVERSIDAD DE BURGOS

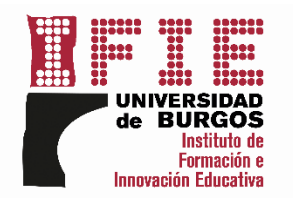

#### **PASO 6.**

Seleccione en la pestaña **"Subplanes de formación"** el área donde está la actividad que desea solicitar. Después, en la pestaña **"Cursos",** seleccione la acción formativa a la que desee inscribirse.

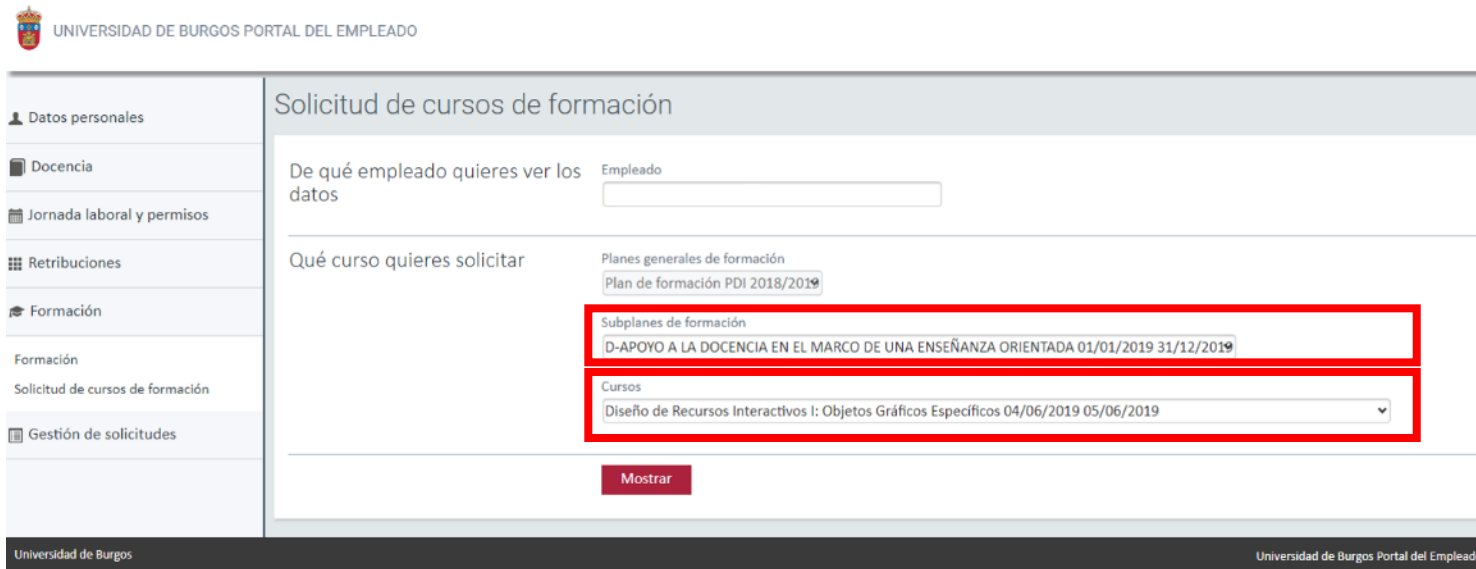

# **PASO 7.** Haga click sobre el gadget **"Solicitar".**

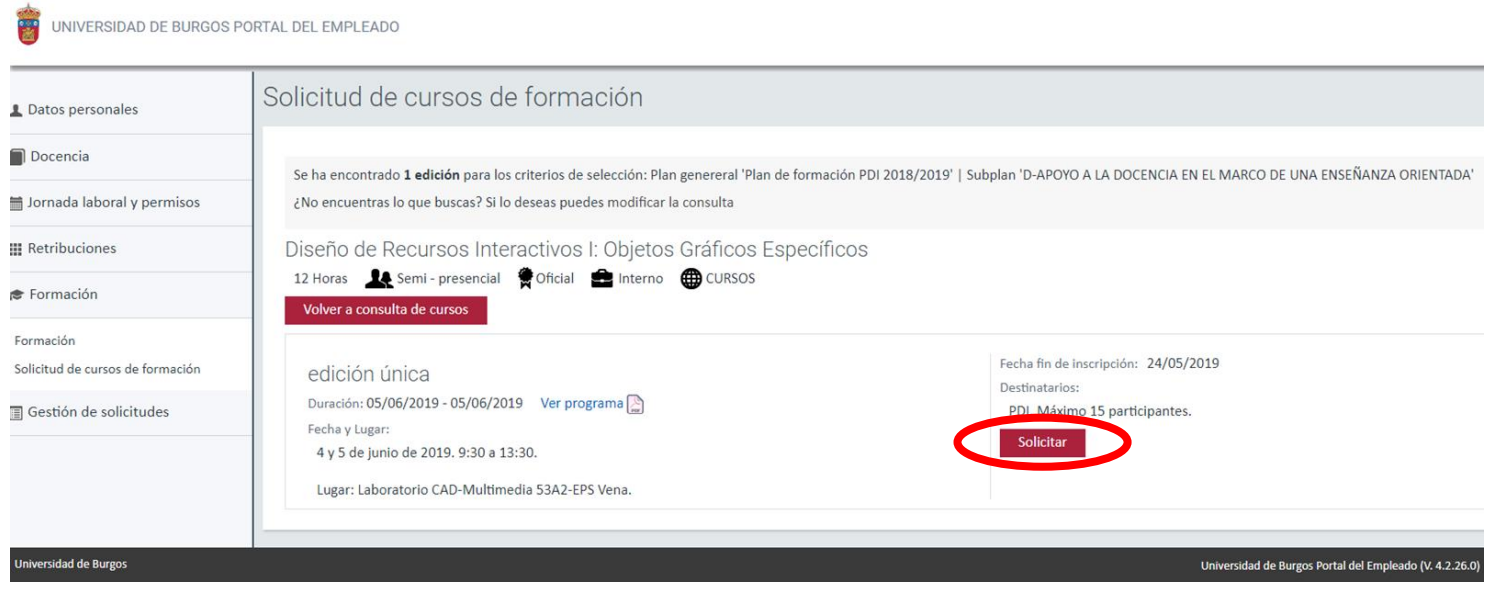

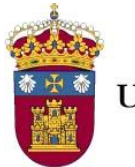

**UNIVERSIDAD DE BURGOS** 

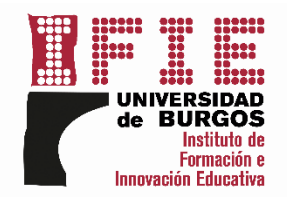

# **PASO 8.**

Saltará un **mensaje** confirmando el envió de su solicitud.

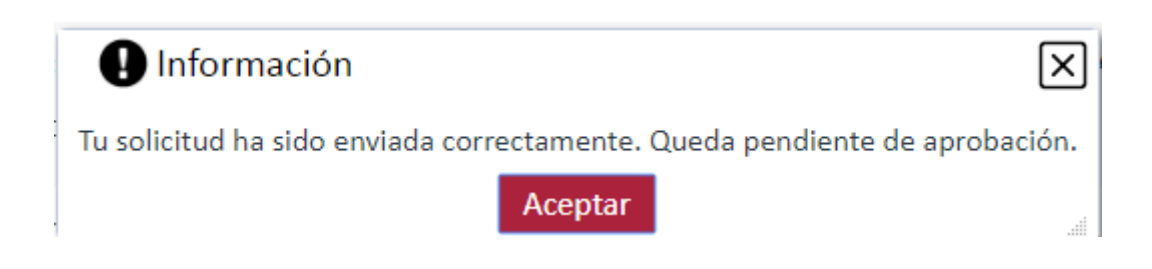

#### **PASO 9.**

En el caso de que desee **anular la solicitud** deberá regresar a la **página inicial del Portal del Empleado** y hacer click sobre la pestaña **"Gestión de solicitudes".**

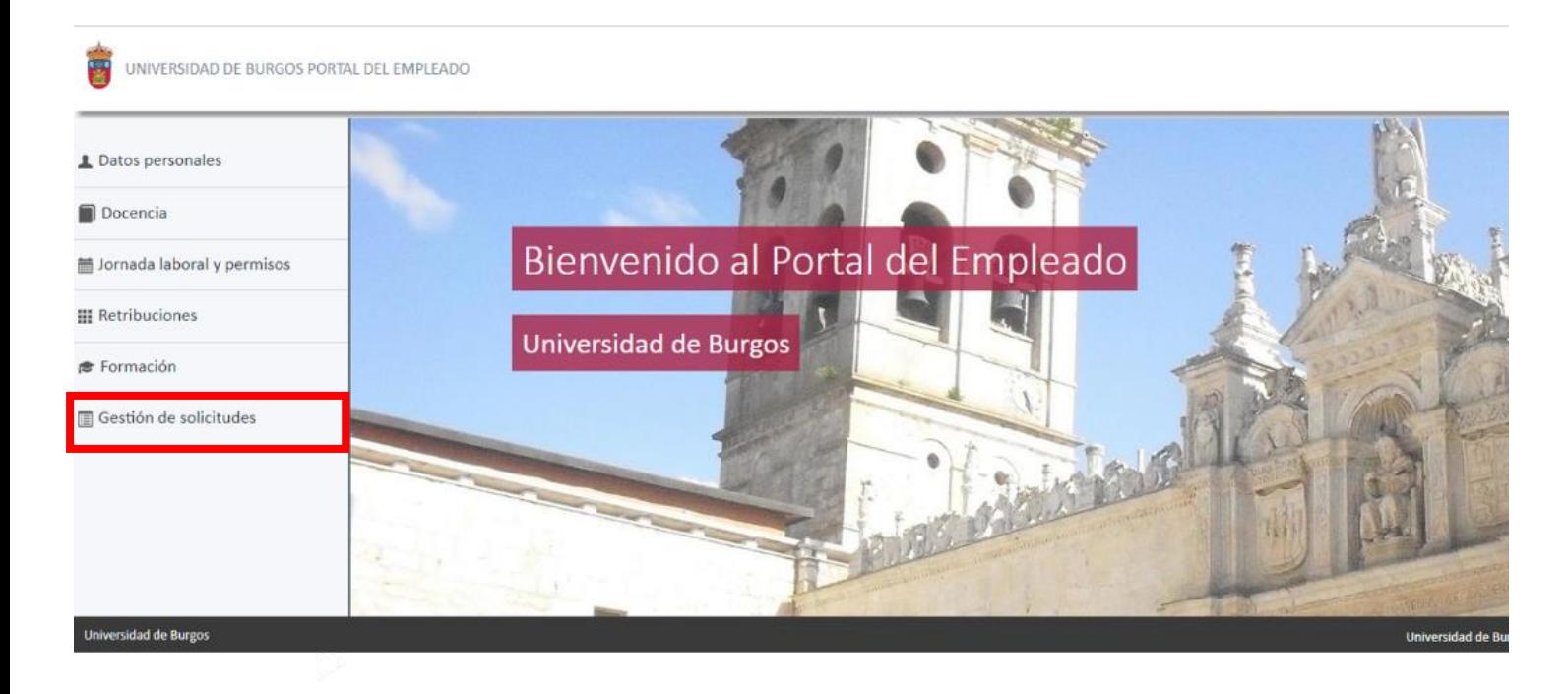

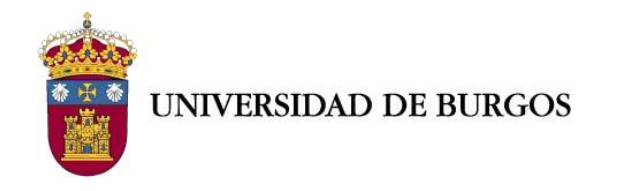

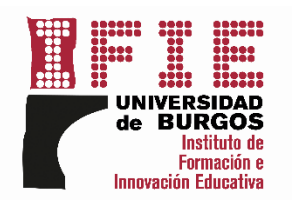

## **PASO 10.** Haga click sobre el gadget **"Anular solicitud".**

 $\overline{\mathbf{r}}$ UNIVERSIDAD DE BURGOS PORTAL DEL EMPLEADO Detalle de solicitud Datos personales En esta pantalla podrás visualizar el detale de la solicitud de Solicitud de curso de formación de Administración avanzada de<br>infraestructuras virtualizadas con VMware y Veeam Backup **i** Jornada laboral y permisos Importante **III** Retribuciones Anular solicitud Volver Я Formación Estado **SOLICITUD EN ESTUDIO** Gestión de solicitudes Fecha de solicitud o modificación 20/05/2019 Estado de mis solicitudes Solicitud realizada Curso Administración avanzada de infraestructuras virtualizadas con VMware y Veeam Backup Edición edición única Fecha inicio edición 21/05/2019 Fecha fin edición 13/06/2019  $N<sup>2</sup>$  horas  $30$ 

[Para **más información y consultas** sobre su inscripción, **llame al 947 25 95 36 o envié un correo a** [ifie@ubu.es](mailto:ifie@ubu.es)**].**